## Menu

 $\bigcap$  $\sum$  $111$ 

The search function allows you to look for titles, authors, genres and has filters that let you sort out media type.

 $\overline{1}_{11}$ 

The browse function allows you to look through available items by categories.

- 
- The account page lets you personalize your Libby experience and update your information when needed.

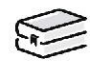

Your shelf shows you what items you are borrowing, what you have placed on hold and items that you have tagged to review later. You can manage these items here.

The timeline shows when you borrowed materials, when you placed items on hold and when you returned them.

**TIPTON PUBLIC LIBRARY** Check it out!

> 2 06 Ce d ar S t . Tipt o n, IA 527 7 2 56 3 - 886 -6266

www.t ipt o n.lib.ia.us

Librar y Ho u r s

Mo n d ay—Thu r sd ay... 10 AM— 6 PM Frid ay... 10 AM—5 PM Sa tu rd ay... 10 AM—1 PM Sun d ay... Cl os e d

## eBook Borrowi ng

- 5 Titl e s pe r Pe r so n
- Borrow up to 14 D ays
- No Ov e rdue Fi n e s

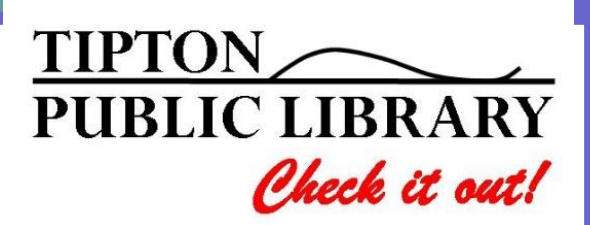

eBooks and Audio Books Through Libby for Android and Apple

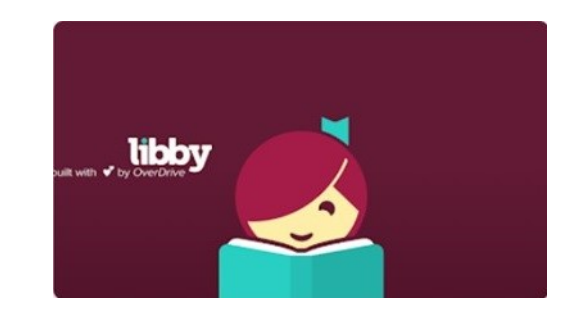

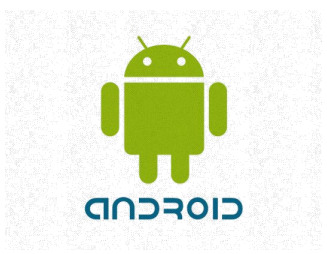

**Apple** 

# Download & Set Up Libby

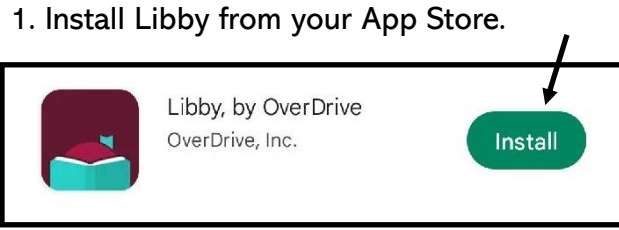

2. Find and open Libby on your device.

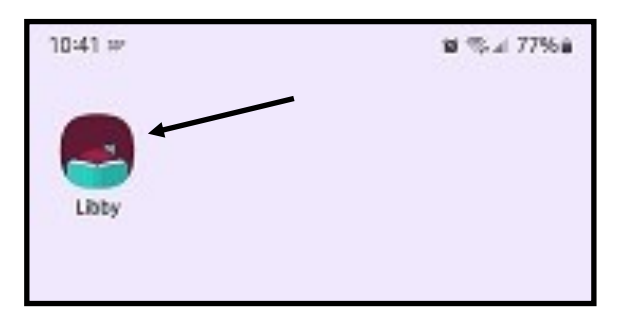

#### 3. Find Tipton Public Library (Zip code search 52772 is often easiest.)

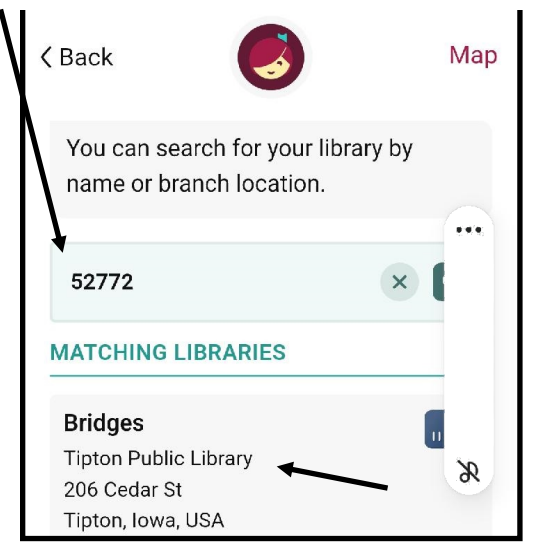

4. Tap Tipton Public Library

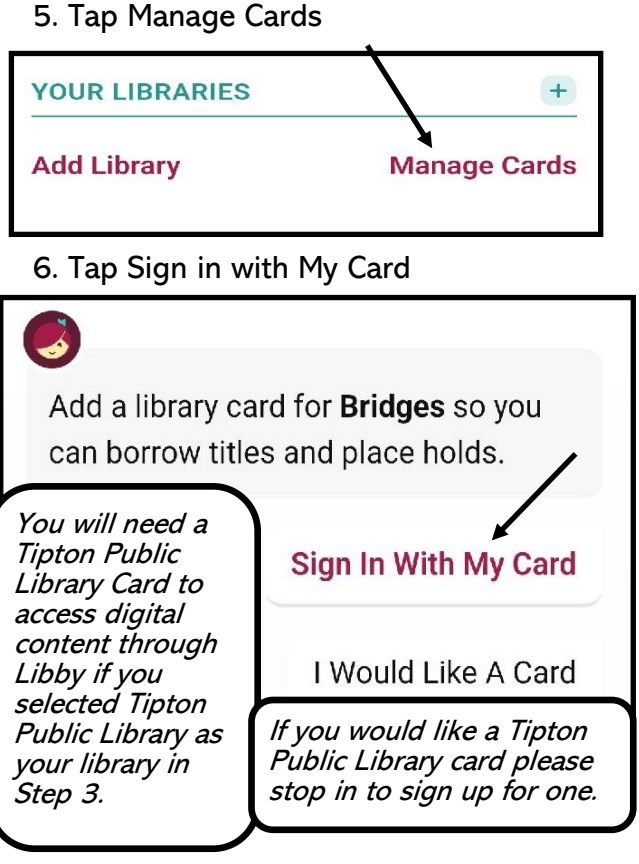

7. Enter your 5 digit card number.

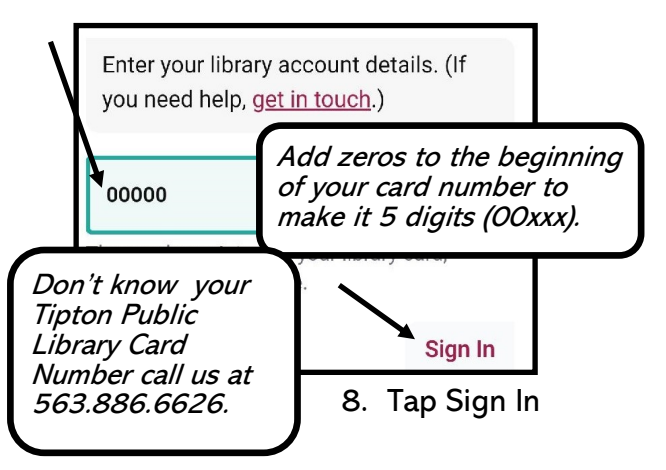

9. Tap Next

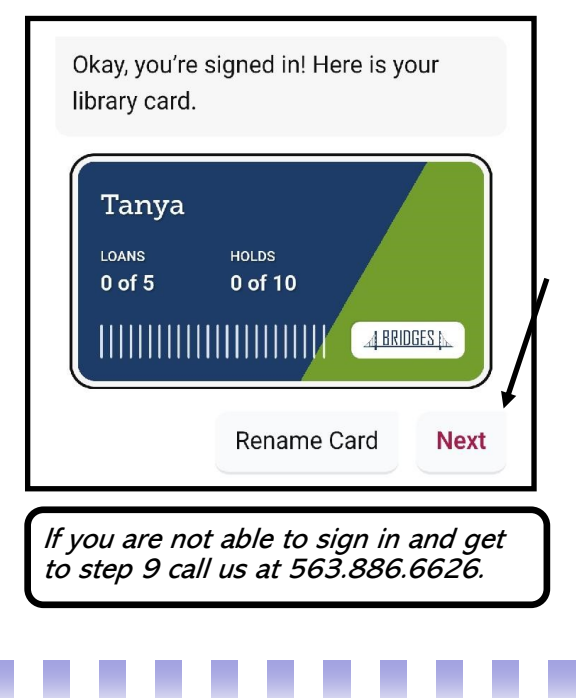

## Welcome t o Bridge s Iowa's eLi-

Bridges is the eBook, audiobook, and streaming video buying consortium for Iowa public libraries. The State Library of Iowa facilitates the program and manages the contract on behalf of the participating libraries.

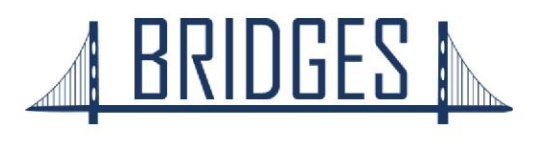